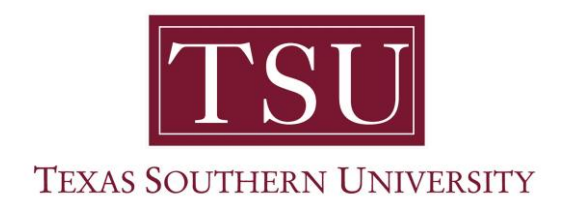

## Introduces LinkedIn Learning

Overview:

LinkedIn Learning (formerly Lynda.com) is an on-demand video learning platform. This is a free service for TSU faculty, staff and students for a variety of online learning opportunities.

Steps:

- 1. Click the Sign In link to login using your TSU credentials.
- 2. You should be prompted to activate your TSU LinkedIn Learning account.

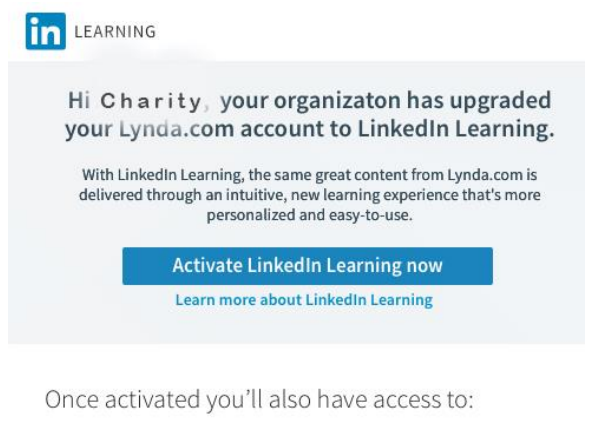

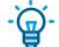

Personalized course recommendations Know the skills that are trending in your profession.

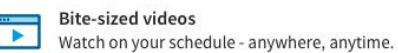

**Learning resources** Practice with quizzes, project files and coding windows.

3. Click **Activate LinkedIn Learning now.**

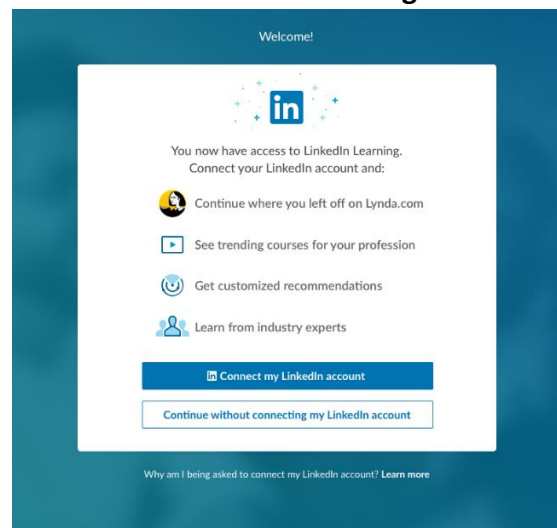

4. Click **Connect my LinkedIn account** or **Continue Without connecting my LinkedIn account.**

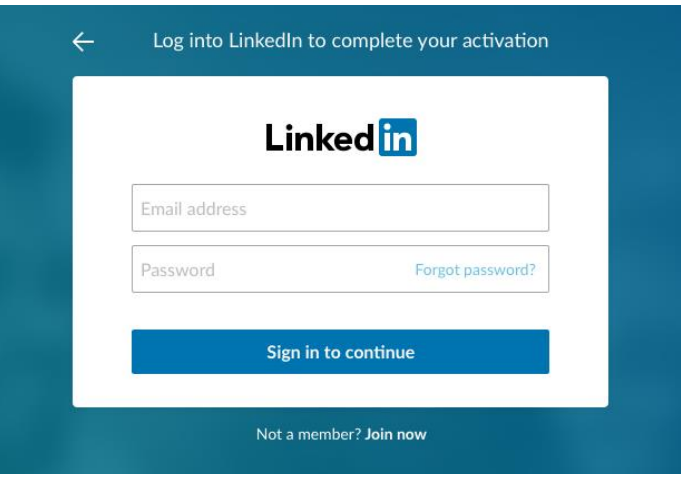

\***Don't Connect:** You will be prompted again to connect. Continue selecting "Don't Connect" and it will let you move to the next step.

**\*Connect:** You will be prompted to login to your LinkedIn account as shown below or click "Join now" to create an account.

5. Sign in or click through the messages encouraging you to connect.

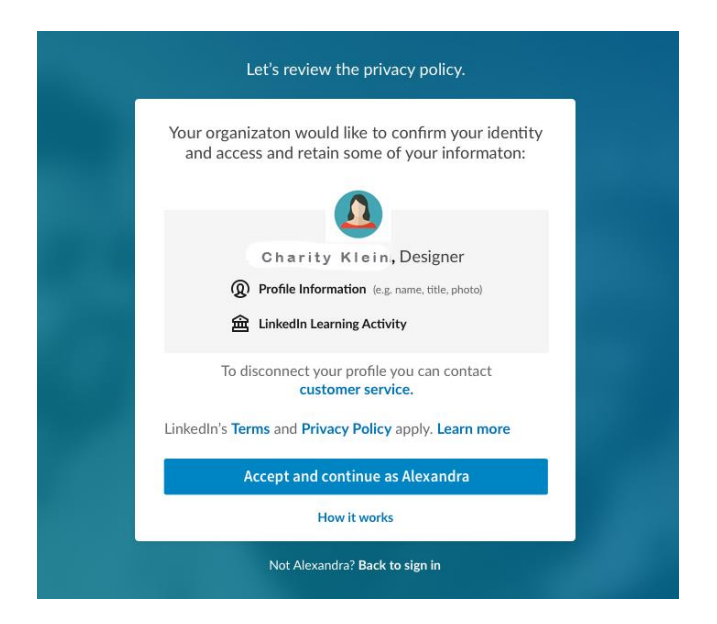

6. Click **Accept and Continue** to agree to the privacy policy.